# **User Types and Campus Life Approvals**

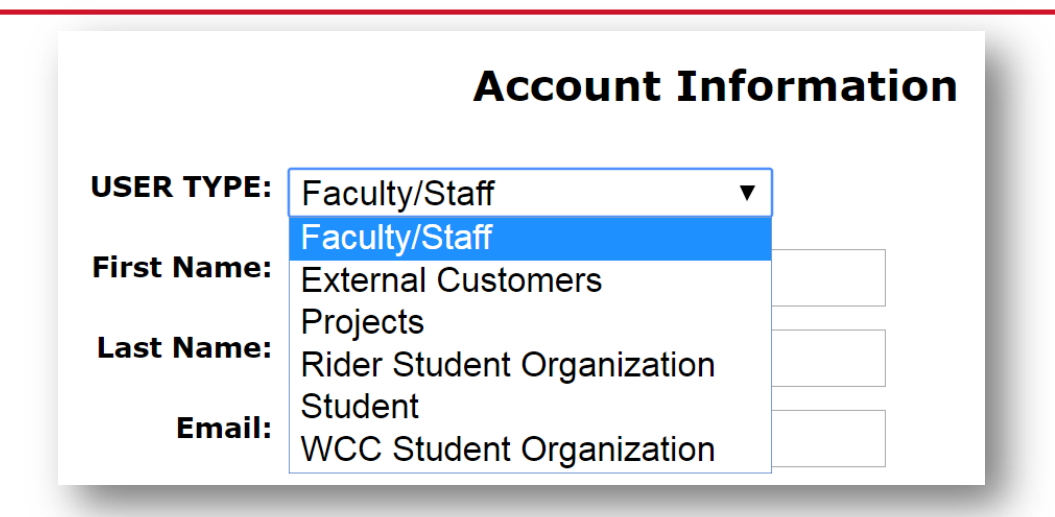

- There currently six different USER TYPEs in the print submission tool. Each has relevance to billing and approval process within RIDER and WCC.
	- **Rider Student Organization** orders will automatically get routed to Campus Life for approval.
	- **WCC Student Organization orders** will automatically get routed to the Associate Dean of Students.
	- **Projects** related orders (which will use project specific indexes for billing will go to Facilities for approval.
	- **Students and External Customers** will not automatically route to approval but will be held accountable to follow the Campus Life guidelines found in the "acknowledgements" section of the order.

imagine. change.

# **Faculty and Staff CL Approvals**

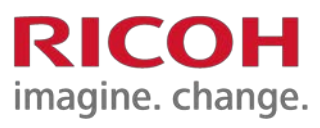

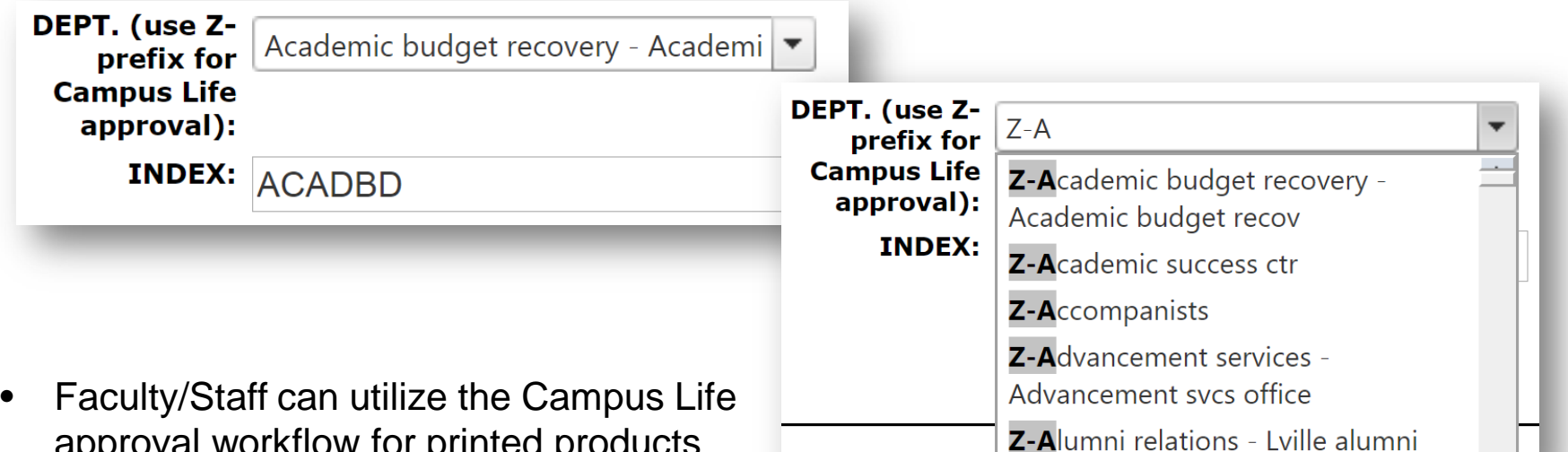

- approval workflow for printed products that are intended for display or distribution about the campus.
- In order to trigger this workflow, you must find your DEPT name with the Z- prefix included.
- Select the DEPT in the dropdown. You cannot enter your INDEX as open text if you plan to utilize this process.

## **User Types and payment**

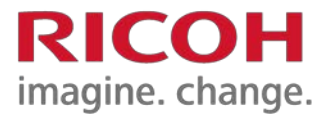

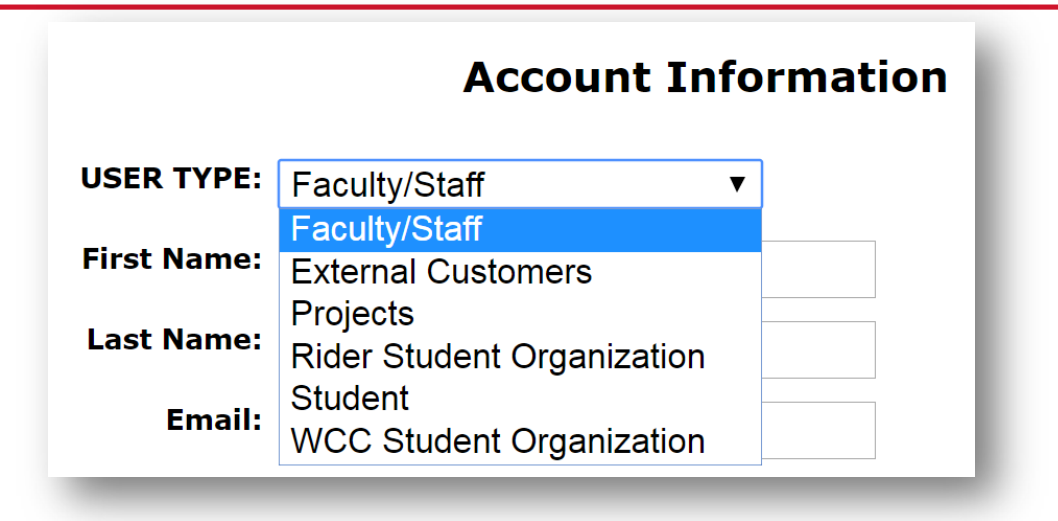

- **Faculty/Staff** will bill back by DEPT INDEX.
- **Projects** will bill back by PROJECT INDEX (open text field).
- **Student Organizations**, will pay by cash, check request from organization, or CCard which will be settled at the point of sale in the Print and Mail Center.
- **Student and External Customers** will pay by cash or CCard at the point of sale in the Print and Mail Center.

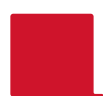

# **Changing your Dept or User Type**

Files

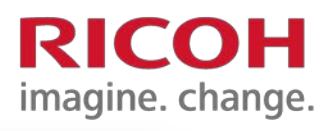

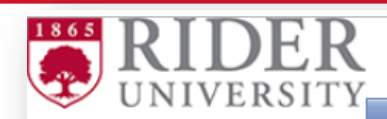

Specialty Items **Waiting Approval Lobs** 

- If you need to edit your USER TYPE, click on your ACCOUNT in the margin.
	- example- faculty purchasing a personal print job or ordering on behalf of a Student Org.
- Adjusting you DEPT can be done by searching the available DEPT names in the drop down.
- If you don't need to change the USER TYPE, you can change your DEPT in the job ticket as long as it's associated with the USER TYPE.
- You can limit the search criteria by beginning to type the name of your department.
- INDEX will auto populate in relation to the DEPT name.

### **Account Information**

Account Support *<u><u>Reathly</u>* Total: \$0.00</u>

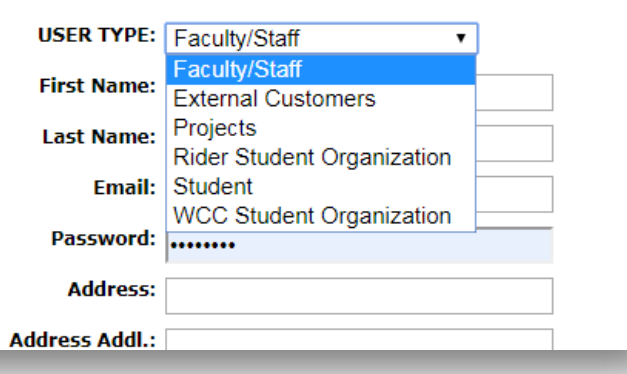

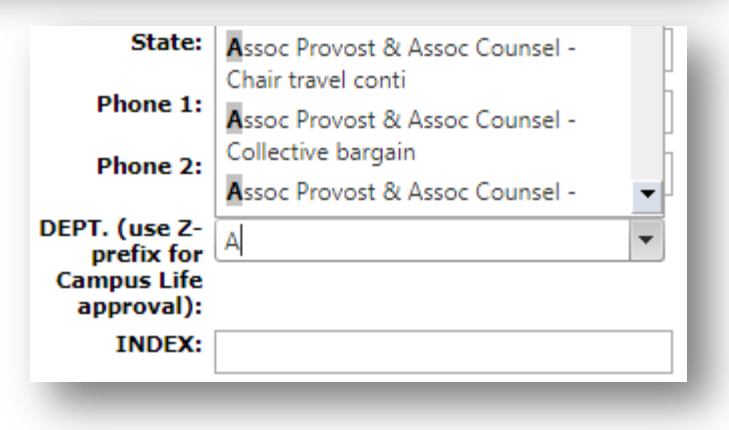